### NMS Releases > **NMS Release 1-1208**

### **Release Date**

2011-05-10

# **Highlight**

- NCS N-Store via SBus
- NCS held participant in MOH until "quorum" is reached
- Responder Application to Check PIN after Dialing the number
- Fallback to [\*] on <OwnCidEmgr> when it returns null
- Playback audio via "Playback" server side script, and removed the full URL to the actual file
- Support NAS implementation of per NAS account call limit
- Check license from non eth0 interface
- Option to replicate "Statistic"
- Statistic for LIDF
- Added <NoHold> connection token
- Added Ubuntu 10.04 64-bit compile for NMS and NCS
- **Obsoleted FC5 compile for NCS**

### **Resolved Issues**

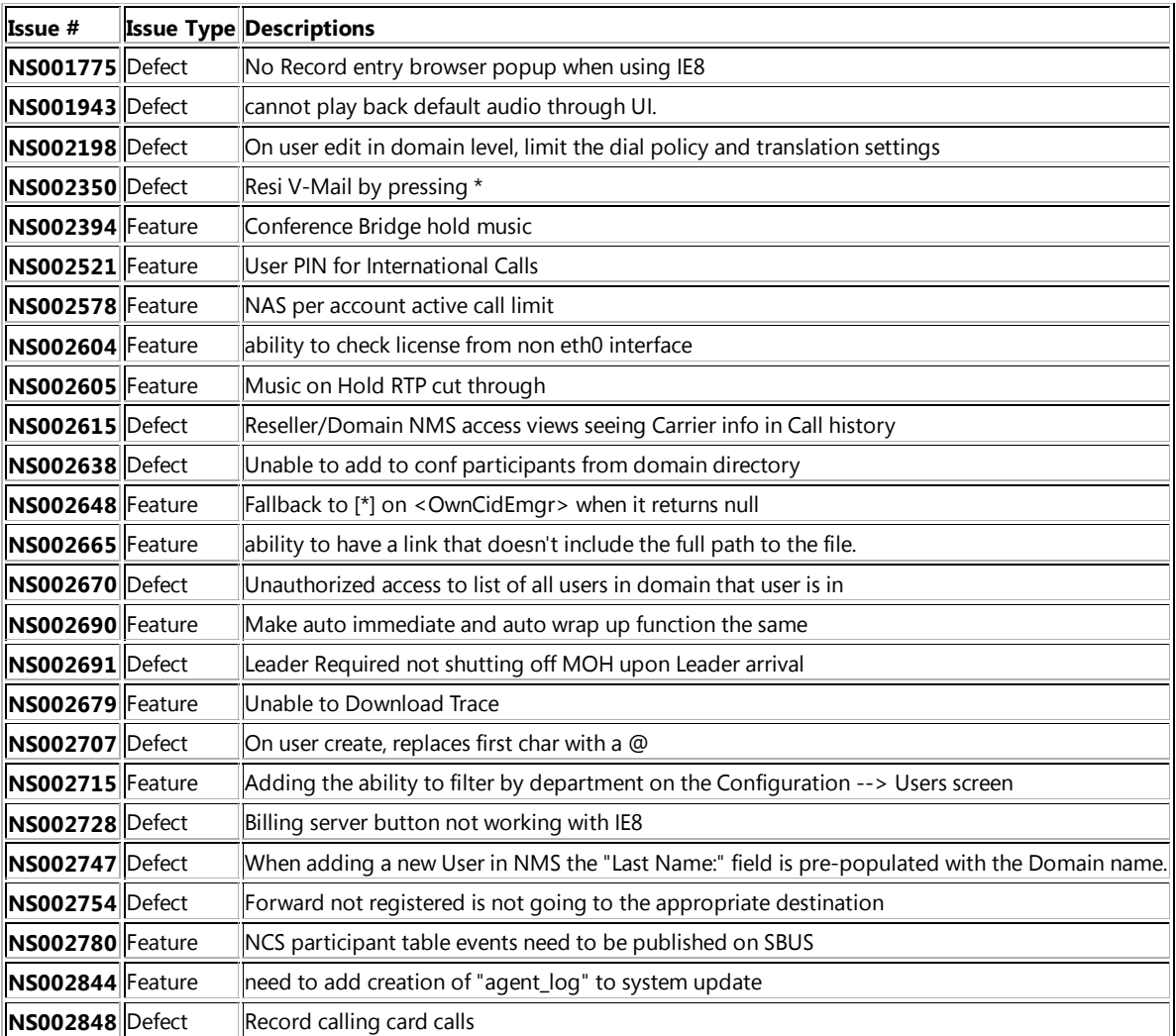

**NS002856** Defect Updating term\_sub and term\_domain incorrectly on Sim Ring

## **Compatibilities**

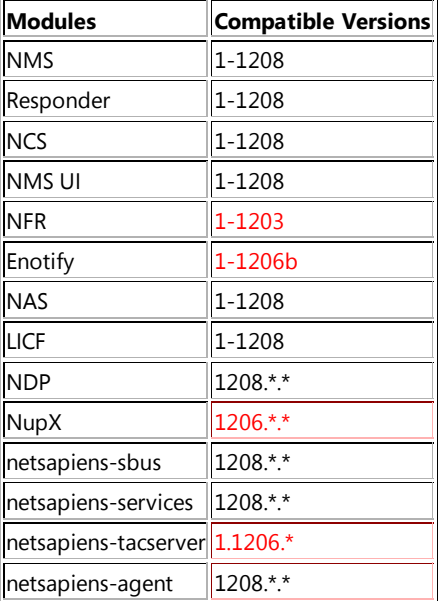

\*red means no new version with code

### **Database Changes**

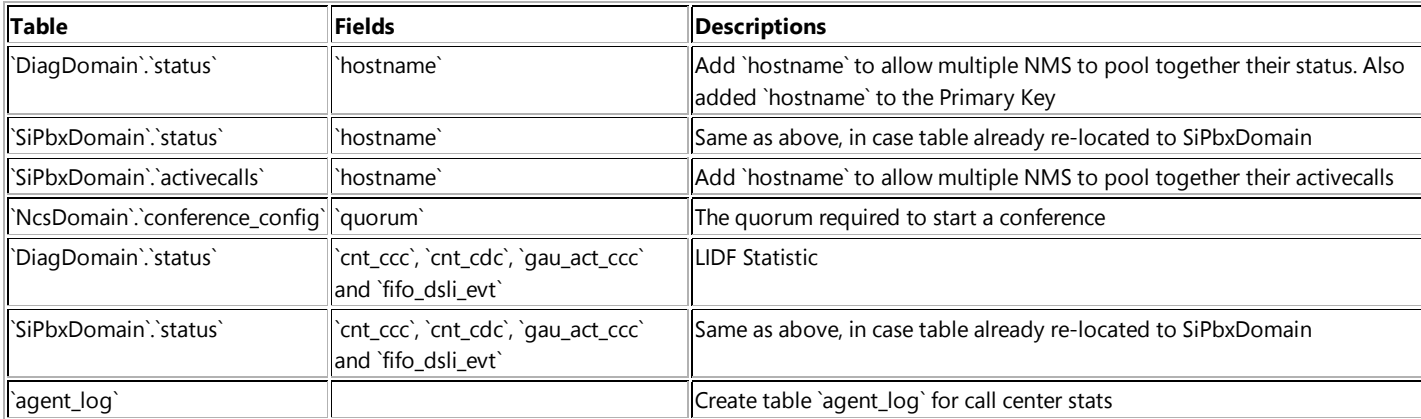

### **Changes**

### **NCS CPP Code**

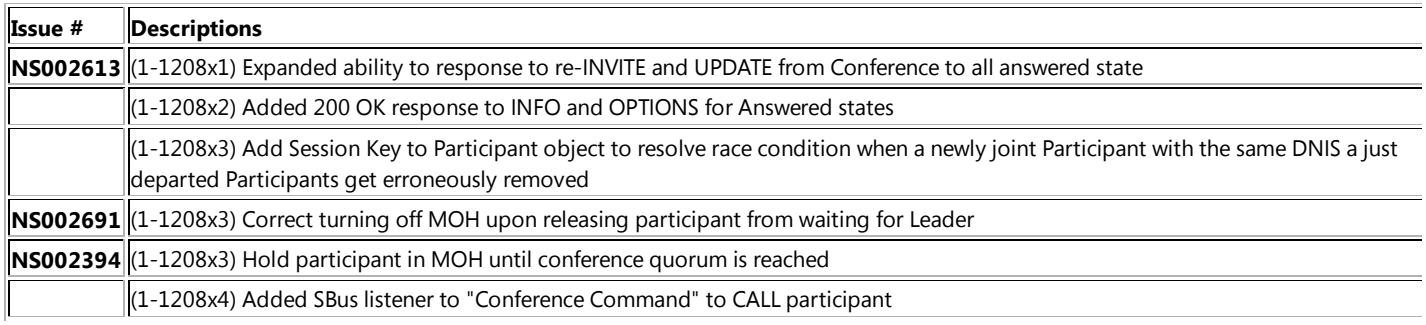

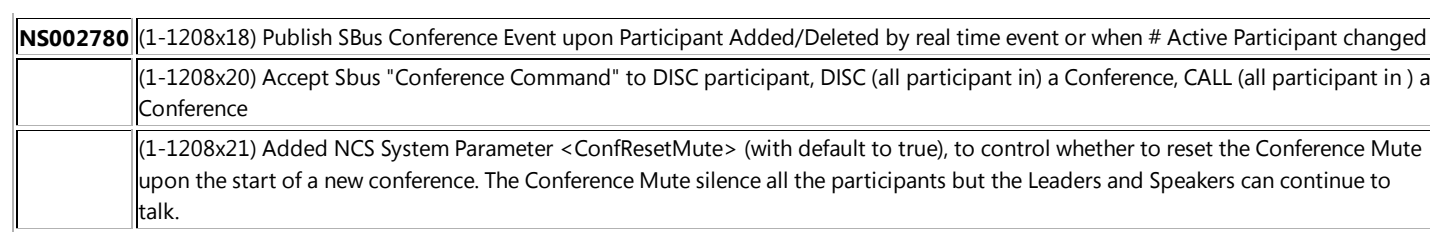

#### **NMS CPP Code**

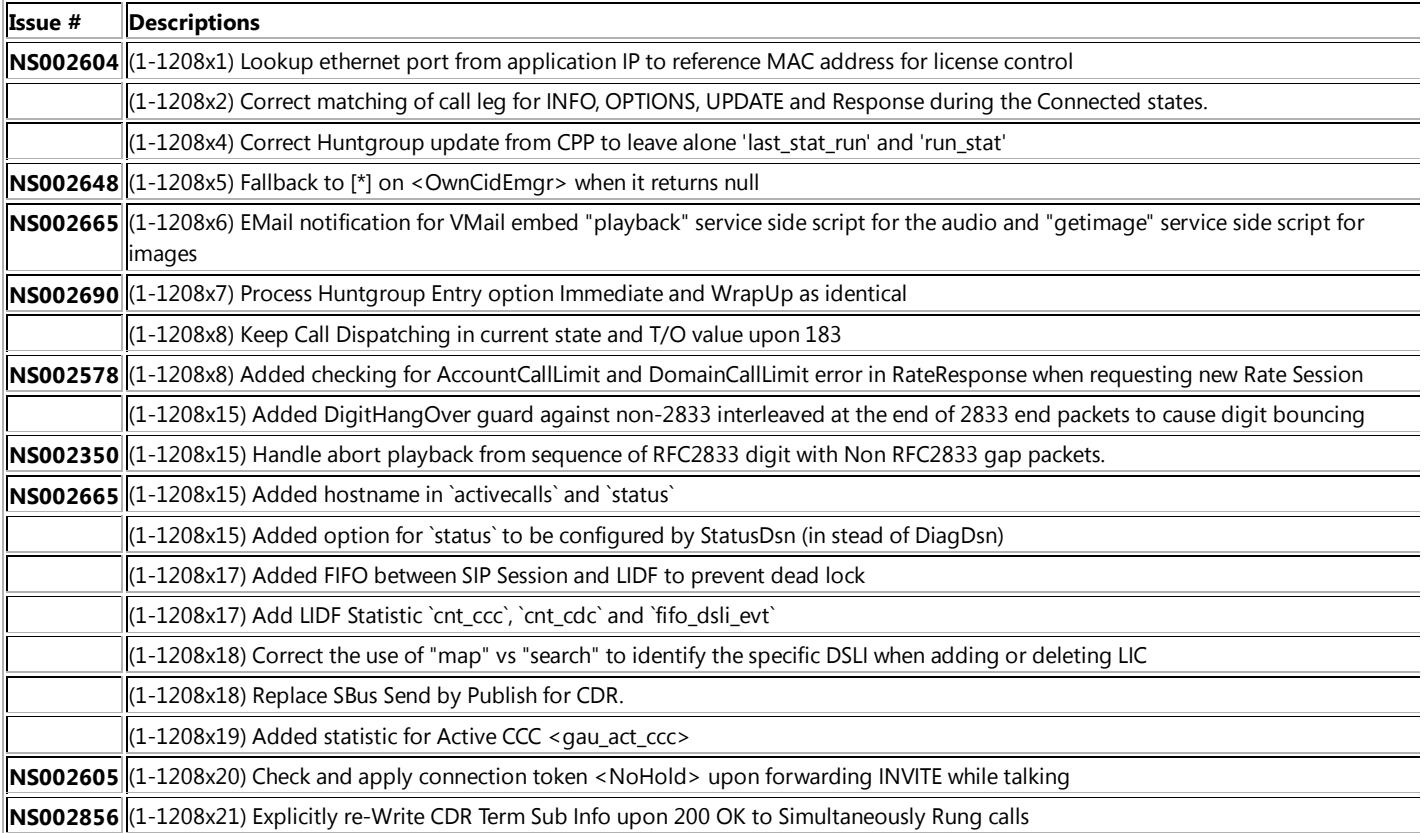

### **UI Code**

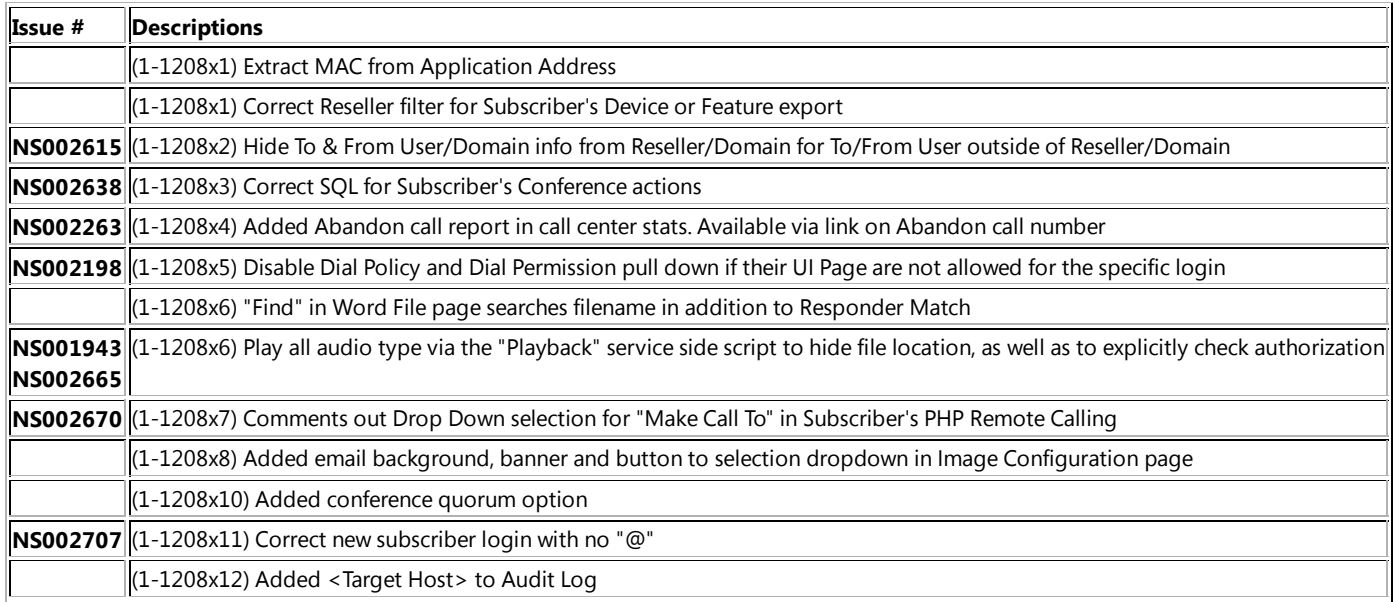

 $\ddot{\phantom{a}}$ 

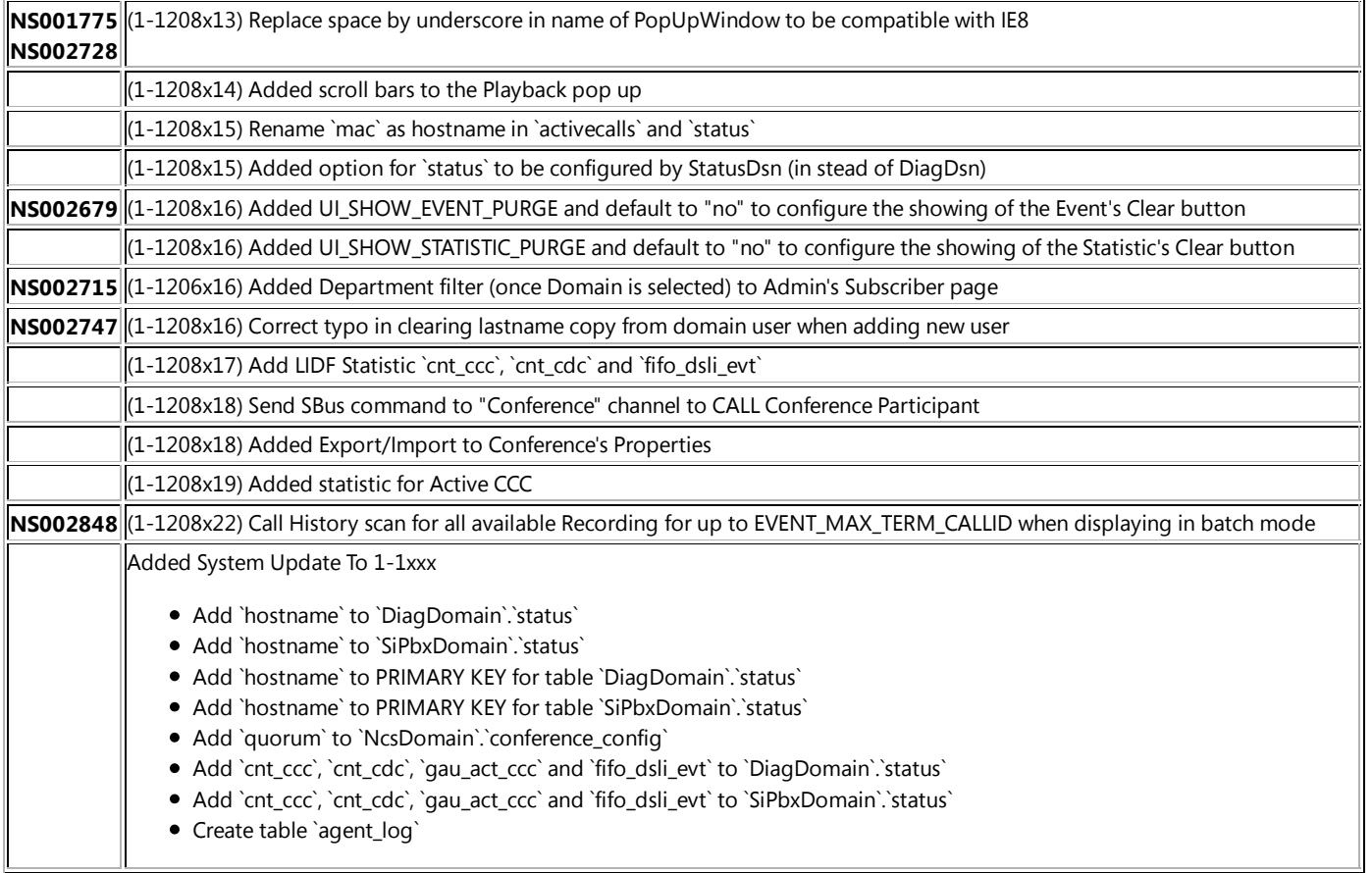

#### **Responder**

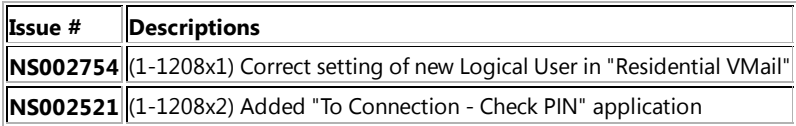

#### **Audio Files**

No changes

### **Upgrade Procedures**

- System > Backup and Restore > Code Upload
	- Upload from: **nms-1-12xx-f12\_64.tar.gz**
	- o Click "Upload Code"
- System > Backup and Restore > Code Upload
	- Upload from: **Nms\_UI\_1-12xx.tar.gz**
	- o Click "Upload UI"
- System > Backup and Restore > Code Upload
	- Upload from: **ncs-1-12xx-f12\_64.tar.gz**
	- o Click "Upload Code"
- System > Backup and Restore > Code Select
	- o Click "Change"
	- o Select
		- SiPbx Filename: **nms-1-1207-f12\_64**
		- NCS Filename: **ncs-1-12xx-f12\_64**
		- UI Filename: **Nms\_UI\_1-12xx**

o Click "Apply"

- System > Backup and Restore > Archive Upload
	- Upload from: **Responder\_1-12xx.nca**
		- o Click "Upload"
- System > Backup and Restore > Configuration Restore
	- Restore from: **Responder\_1-12xx**
		- Click "Restore"

Add the following section to /usr/local/NetSapiens/bin/nms.ini

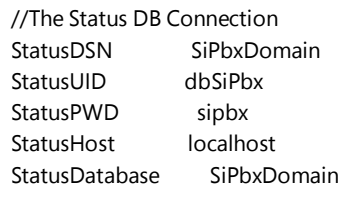

Add the following section to /usr/local/NetSapiens/html/db.cfg

```
// Statistics
$mysqlStatusDBCfg["host"] = "localhost";
$mysqlStatusDBCfg["user"] = "dbSiPbx";
$mysqlStatusDBCfg["password"] = "sipbx";
$mysqlStatusDBCfg["database"] = "SiPbxDomain";
$mysqlStatusDBCfg["persistentConnection"] = false;
```
- Refresh browser to make system updates available in UI
- System > System Update > To 1-1208
	- $\circ$  If there is no confirmation message, repeat this step.
	- O Note: All intervening DB updates must also be applied (e.g., To 1-1199 ... To 1-1208).
	- o Note: DB error messages can safely be ignored.
	- o Note: Requires tac login.
	- **Important: Apply at both sides of an HA pair.**

Comment out the following lines in /etc/my.cnf (on both side of an HA Pair) if they exist

#replicate-ignore-table=SiPbxDomain.activecalls #replicate-ignore-table=SiPbxDomain.status

Restart mysql (on both side of an HA pair

service mysqld restart

Execute the following SQL from a mysql console:

CREATE TABLE `SiPbxDomain`.`status` LIKE `DiagDomain`.`status`; INSERT INTO `SiPbxDomain`.`status` SELECT \* FROM `DiagDomain`.`status`;

Restart NMS and NCS to activate the new version